## **Bioinformatics course 1**

# **Regular expressions (1)**

**Virginie Orgogozo**

**14 Oct 2011**

- download the example files from [http://practicalcomputing.org/files/pcfb\\_examples.zip](http://practicalcomputing.org/files/pcfb_examples.zip)

- download a powerful texteditor

 - for Linux: **jEdit** (in Ubuntu: use the Synaptic Package Manager to install jedit. Once the installation is complete, jEdit can be launched by selecting the Programming submenu from the Applications menu)

 - for Mac OS X: **TextWrangler** (you may need to drop files onto the program's icon or use the Open Dialog box within textWrangler to open files).

 - for Windows: **jEdit** (click on the download link on the jEdit web site and select the Windows Installer for the stable version. Follow the instructions when you launch the installer. You will need to have Java Runtime Environment (JRE) 1.4 or greater installed. Once you've installed jEdit, select Find... from the Search menu and make sure that Regular Expressions is checked).

#### *What is a computer file?*

a block of arbitrary information = a linear sequence of binary numbers available to a computer program it remains available for programs to use after the current program has finished

#### *What is a text file?*

a special type of computer file where binary numbers correspond to human-readable characters (digits, letters, space, punctuations). ASCII, UTF-8, UTF-16

#### *What is usually called a binary file?*

a computer file that is not a text file where binary numbers do not correspond to human-readable characters more compact, faster

## *Exercice 1*

## *Which ones are text files?*

.fasta .txt .pdf .doc .rtf .html .jpeg .xls

.csv (comma-separated value) Genbank format file

## **Example of a Genbank file**

```
LOCUS AF068625 200 bp mRNA linear ROD 06-DEC-1999
DEFINITION Mus musculus DNA cytosine-5 methyltransferase 3A (Dnmt3a) mRNA,
            complete cds.
ACCESSION AF068625 REGION: 1..200
VERSION AF068625.2 GI:6449467
KEYWORDS .
SOURCE Mus musculus (house mouse)
   ORGANISM Mus musculus
            Eukaryota; Metazoa; Chordata; Craniata; Vertebrata; Euteleostomi;
            Mammalia; Eutheria; Euarchontoglires; Glires; Rodentia;
            Sciurognathi; Muroidea; Muridae; Murinae; Mus.
REFERENCE 1 (bases 1 to 200)
   AUTHORS Okano,M., Xie,S. and Li,E.
  TITLE Cloning and characterization of a family of novel mammalian DNA
            (cytosine-5) methyltransferases
   JOURNAL Nat. Genet. 19 (3), 219-220 (1998)
   PUBMED 9662389
REFERENCE 2 (bases 1 to 200)
   AUTHORS Xie,S., Okano,M. and Li,E.
  TITLE Direct Submission
   JOURNAL Submitted (28-MAY-1998) CVRC, Mass. Gen. Hospital, 149 13th Street,
            Charlestown, MA 02129, USA
REFERENCE 3 (bases 1 to 200)
   AUTHORS Okano,M., Chijiwa,T., Sasaki,H. and Li,E.
  TITLE Direct Submission
   JOURNAL Submitted (04-NOV-1999) CVRC, Mass. Gen. Hospital, 149 13th Street,
            Charlestown, MA 02129, USA
  REMARK Sequence update by submitter
COMMENT On Nov 18, 1999 this sequence version replaced gi:3327977.
FEATURES Location/Qualifiers
     source 1..200
                     /organism="Mus musculus"
                    /mol_type="mRNA"
                    /db_xref="taxon:10090"
                    /chromosome="12"
                    /map="4.0 cM"
     gene 1..>200
                     /gene="Dnmt3a"
ORIGIN 
        1 gaattccggc ctgctgccgg gccgcccgac ccgccgggcc acacggcaga gccgcctgaa
       61 gcccagcgct gaggctgcac ttttccgagg gcttgacatc agggtctatg tttaagtctt
      121 agctcttgct tacaaagacc acggcaattc cttctctgaa gccctcgcag ccccacagcg
      181 ccctcgcagc cccagcctgc
//
```
## *Setting up the text editor*

#### **1) use a fixed-width font**

(iiii and OOOO should have the same length. iiii versus 0000)

#### **2) display line numbers**

in Textwrangler (Windows): open a blank document, >Text Options > Show Line **Numbers** 

In jedit (Mac, Linux) : >View > Line numbers

#### **3) use « line feed » for the line ending character (already set up in jedit)**

Unix systems including OS X use newlines (\n) (LF) to mark line endings in text files. The old MacOS uses carriage-returns (\r) (CR).

Windows uses a carriage-return followed by a newline (\r\n).

jEdit can read and write files in all three formats.

In TextWrangler: change to LF by scrolling down in the drop-down menu and saving the file

#### **4) view invisible characters**

In Textwrangler: drop-down menu : Show invisibles and Show spaces

### *Exercice 2*

*Explore the example files*

Open ctd.rtf and ctd.txt by double-clicking

Open ctd.rtf and ctd.txt in jedit/Textwrangler

What are the differences?

#### *What is a regular expression?*

a concise and flexible means for "matching" (specifying and recognizing) strings of text very useful to modify text files (replace/delete) also referred to as regexp, regex or grep

use **wildcards** = special characters that can match more than one particular character

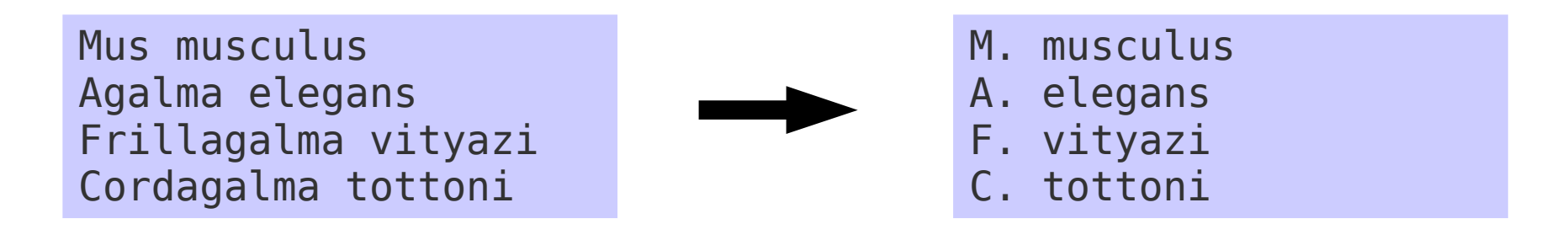

#### *What is a regular expression?*

a concise and flexible means for "matching" (specifying and recognizing) strings of text very useful to modify text files (replace/delete) also referred to as regexp, regex or grep

use **wildcards** = special characters that can match more than one particular character

## *Setting up the text editor for regular expression searches*

in Textwrangler (Windows): > Search > Find : make sure that Grep is checked in jedit : > Search > Find : make sure that Regular Expressions is checked

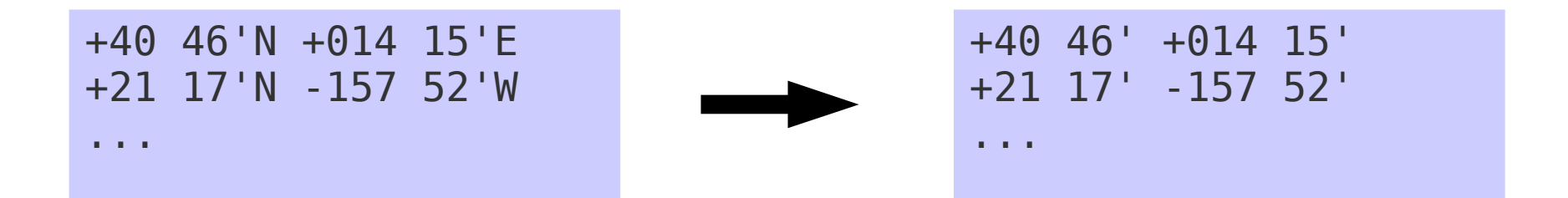

 $\forall w =$  any letter (A-Z) or digit (0-1) or  $\equiv$ 

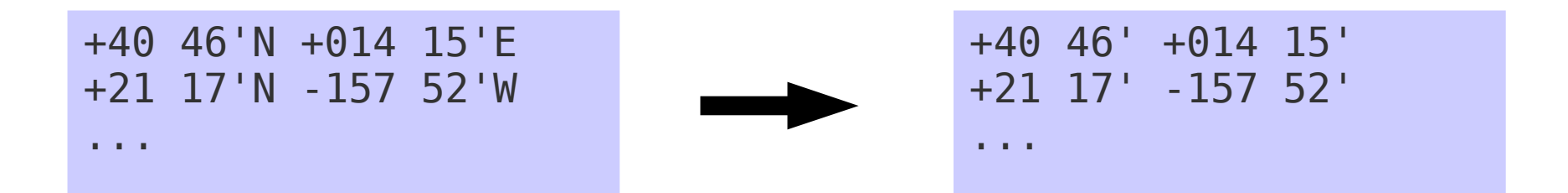

## $\forall w =$  any letter (A-Z) or digit (0-1) or  $\equiv$

Search for: '\w Replace by : Γ,

Curly quote mark = won't

Data tick mark = 5' -ATGC- 3'

*Best = copy from the document and paste into the search/replace*

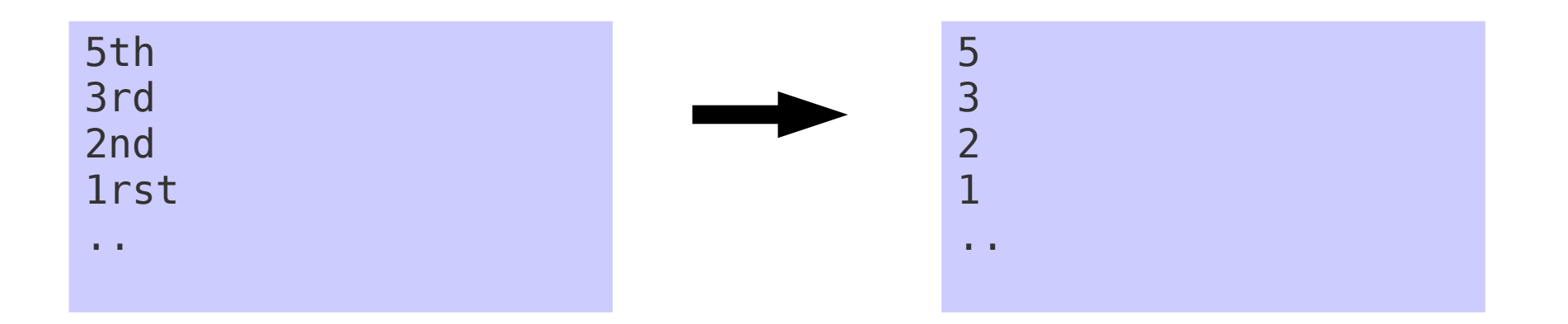

 $\forall w = \text{any letter (A-Z) or digit (0-1) or}$ 

## **Regular expressions are non-overlapping**  (\w\w would match 5t and then 3r, etc.)

**Use ( ) to capture part of the text and put it into the replacement term**

Search for:  $(\mathsf{w})\mathsf{w}\mathsf{w}$ Replace by : \$1 in jedit in Textwrangler

Search for: (\w)\w\w Replace by : \1

5th 3rd 2nd 1rst

..

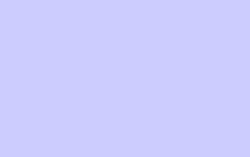

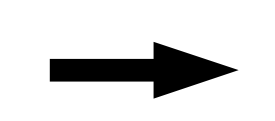

Position: 5 Position: 3 Position: 2 Position: 1t

..

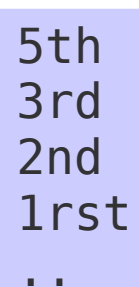

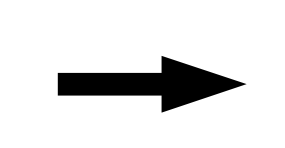

Position: 5 Position: 3 Position: 2 Position: 1t

..

Search for: (\w)\w\w Replace by : Position: \$1

Search for: (\w)\w\w Replace by : Position: \1

in jedit in Textwrangler

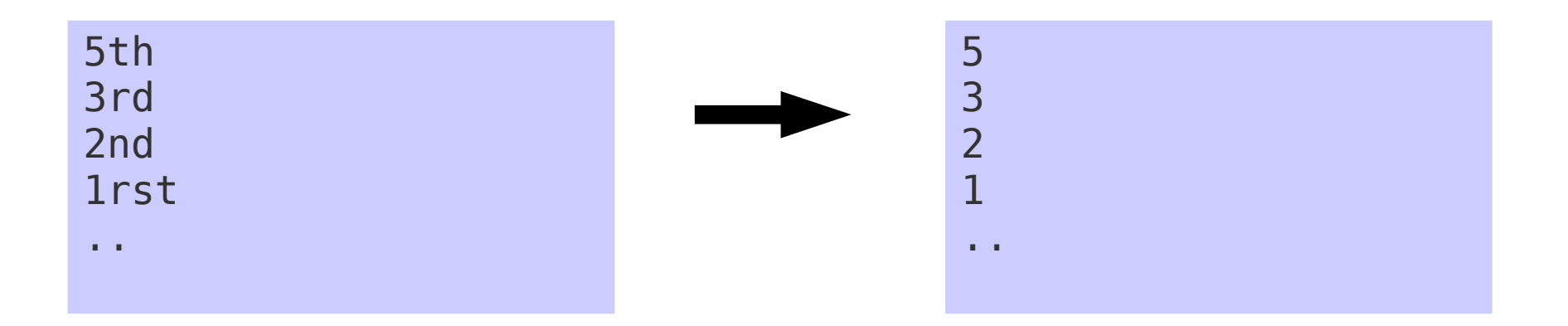

## **Use a quantifier: + to match one or more entities**

 $\forall w+=a$  string composed of (any letter (A-Z) or digit (0-1) or  $\Box$ ) up until the next non /w character

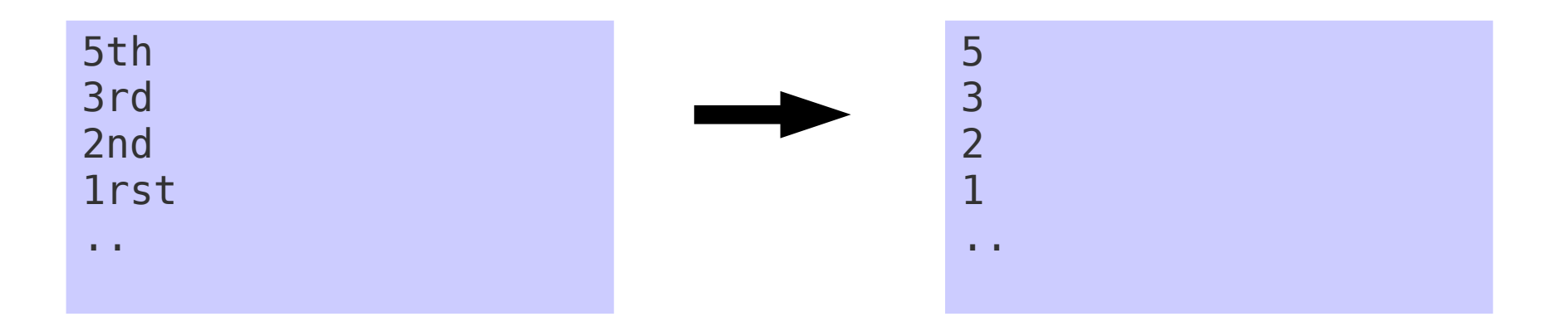

## **Use a quantifier: + to match one or more entities**

 $\forall w+=a$  string composed of (any letter (A-Z) or digit (0-1) or  $\Box$ ) up until the next non /w character

Search for:  $(\mathsf{w})\mathsf{w}$ Replace by : \$1

Search for:  $(\mathsf{W})\mathsf{W}$ Replace by :  $\backslash$ 1

in jedit in Textwrangler

Mus musculus Agalma elegans Frillagalma vityazi Cordagalma tottoni

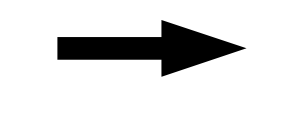

- M. musculus
- A. elegans
- F. vityazi
- C. tottoni

Mus musculus Agalma elegans Frillagalma vityazi Cordagalma tottoni

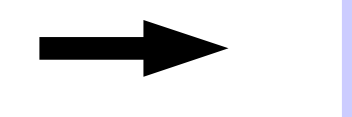

F. vityazi C. tottoni

A. elegans

M. musculus

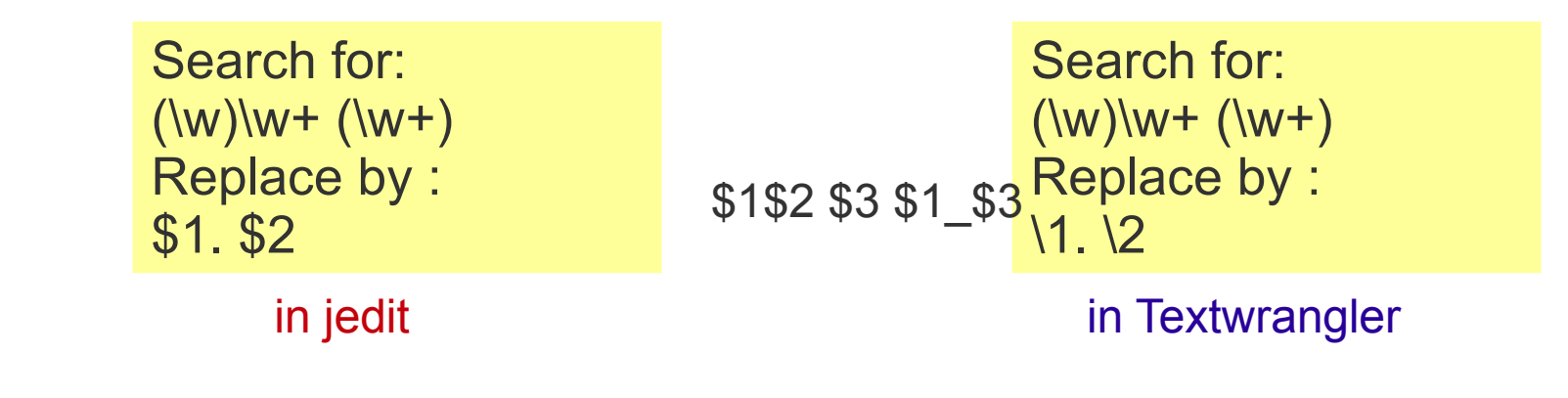

Mus musculus Agalma elegans Frillagalma vityazi Cordagalma tottoni

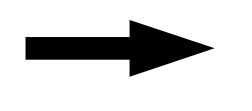

Mus musculus M\_musculus Agalma elegans A\_elegans Frillagalma vityazi F\_vityazi Cordagalma tottoni C tottoni

Mus musculus Agalma elegans Frillagalma vityazi Cordagalma tottoni

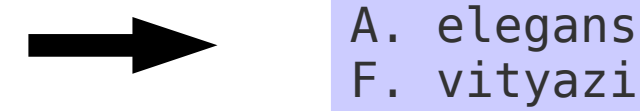

C. tottoni

M. musculus

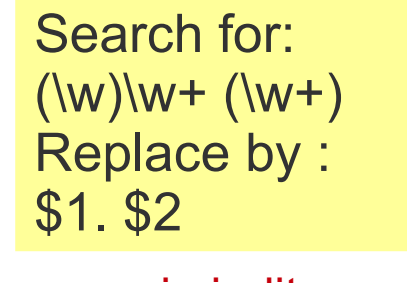

Search for:  $(\mathsf{w})\mathsf{w}$  +  $(\mathsf{w}^+)$ Replace by :  $\1. \ 2$ 

in jedit in Textwrangler

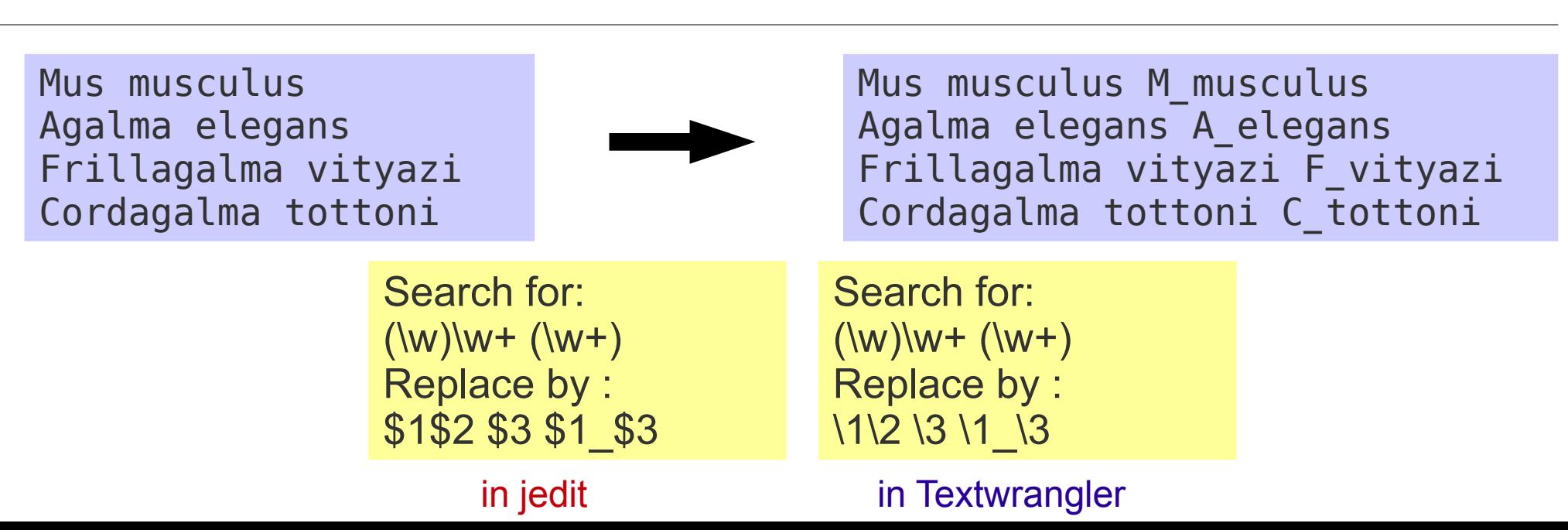

## **Escaping punctuation characters: \**

Mus musculus (Y456) Agalma elegans (AB34) Frillagalma vityazi Cordagalma tottoni

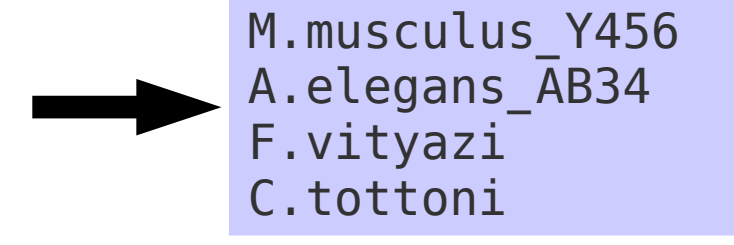

Search for: (\w)\w+ (\w+) \((\w+)\) Replace by : \$1. \$2\_\$3

Search for:  $(\wedge)(\wedge)(\wedge)(\wedge)(\wedge)(\wedge))$ Replace by :  $\1. \ 2 \ 3$ 

in jedit in Textwrangler

**\t = a tab character**

**\s = a white space character (space, tabs, end-of-line, etc.)**

**\n or \r = end of line**

**\d = a digit, from 0 to 9**

**. = any letter, number or symbol except end-of-line character**